# Leveraging HUBzero to Enable STEM Education for High School Students

Jeanette Sperhac, Steven M. Gallo, E. Bruce Pitman, Thomas R. Furlani, Ryan Mraz, and Sam Steffan

HUBbub, Indianapolis, IN 5 September 2013

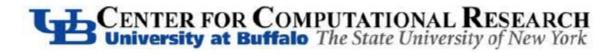

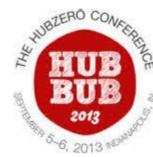

### Outline

- 1. Introducing the Workshop
- 2. Choices for 2013
- 3. Our HUBzero instance
- 4. Deploying RStudio as a HUB Tool
- 5. Teaching on the HUB

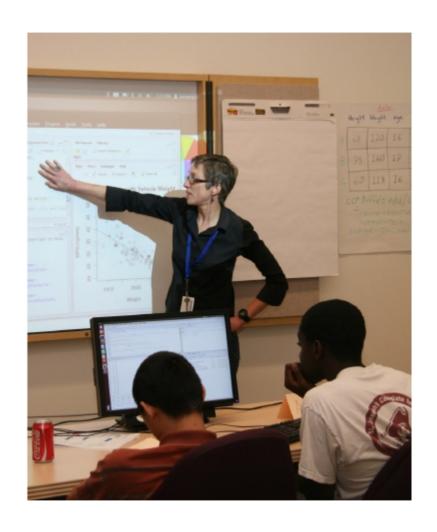

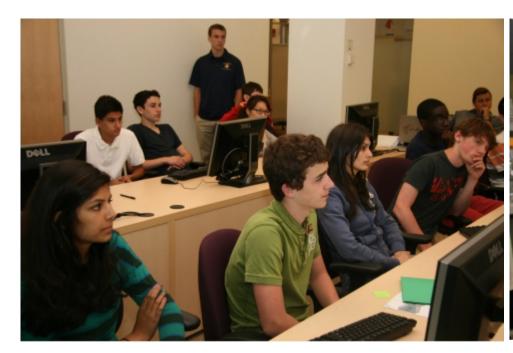

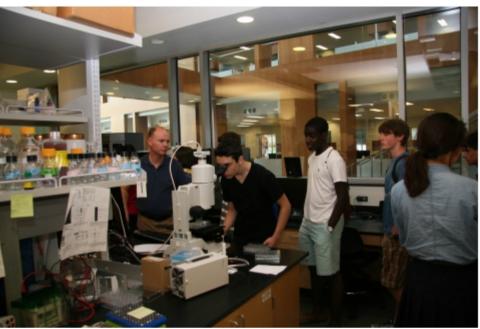

# Eric Pitman Annual Summer Workshop in Computational Science

Center for Computational Research (CCR)

University at Buffalo (UB)

since 1999

### Goals of the Workshop

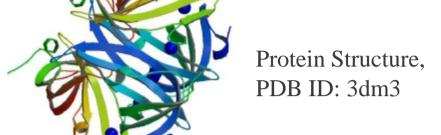

For two weeks, immerse students in computational science:

- Introduce programming, practice skills
- Tour working laboratories
- Feature specialized guest lectures
- Use computation to investigate a scientific problem

### **Participants**

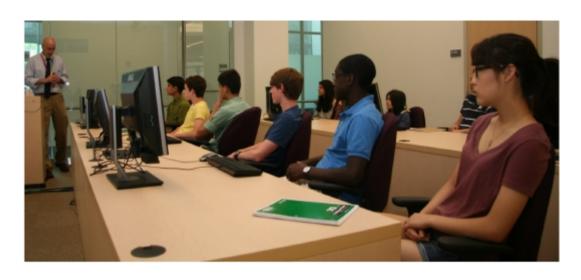

### Maximum of 12 student participants:

- from local high schools
- entering grades 10 through 12
- with appropriate math and science exposure
- no programming experience is assumed

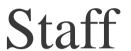

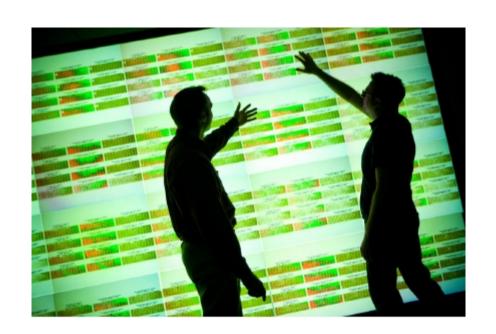

#### Staff hail from CCR and affiliated institutions:

- Roswell Park Cancer Institute (RPCI)
- Hauptman-Woodward Institute (HWI)
- University at Buffalo (UB)

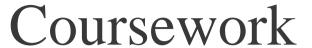

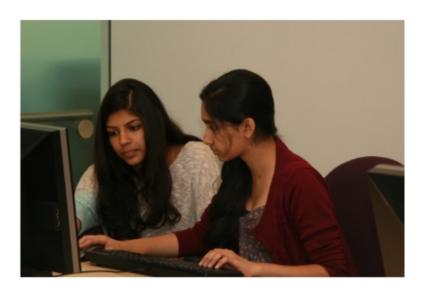

### Problem solving using programming:

- Variables and data structures
- Writing functions
- Visualizing data

### Five half-day units:

- Programming lectures and demonstrations
- Hands-on coding exercises

Students collaborate on shared workstations

### Guest Lectures

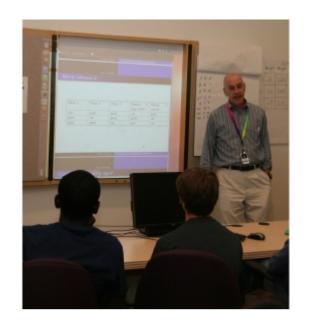

### Guest lecturers introduce scientific background:

- Protein structure determination
- Gene sequencing and expression
- Basic statistics
- High-performance computing

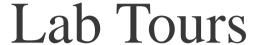

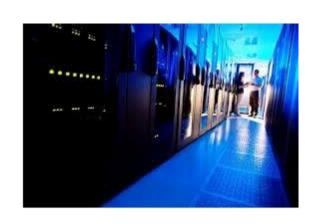

### Tours provide scientific context:

- CCR machine room
- Protein crystallization and structure labs
- Protein sequencing labs
- Patient radiation treatment facilities

### Final Project

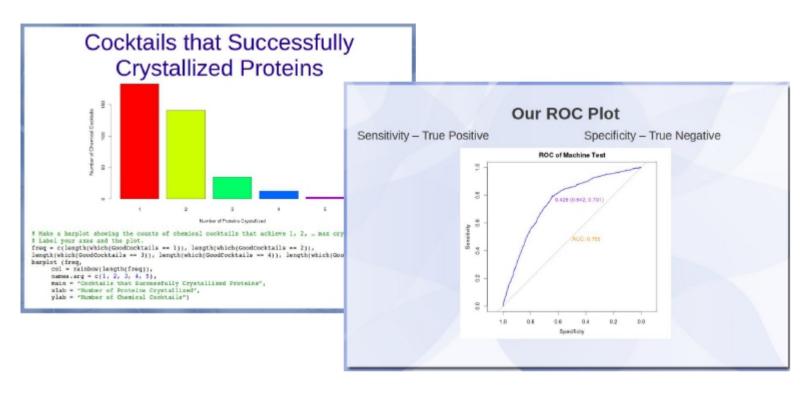

Students exercise their programming skills, working in teams on real scientific data.

The project week culminates in student presentations of their results.

# How do we equip students to investigate a scientific problem?

- Focus on computational science
  - □ not the mechanics of submitting jobs
  - □ not the Unix command line
  - □ not the reason the code isn't compiling
- Emphasize getting one line of code right at a time

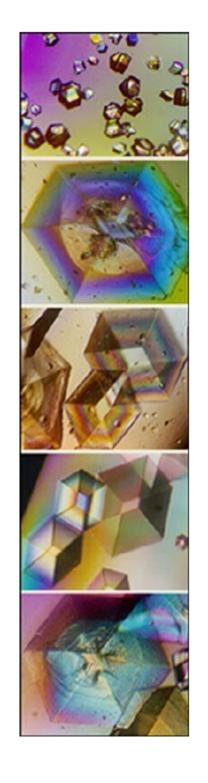

### 2013: One Solution

#### Curriculum

- Data exploration and visualization
- Basic statistics

### **Project**

- Automated classifiers
- Protein crystallization data

# 2013 Workshop environment

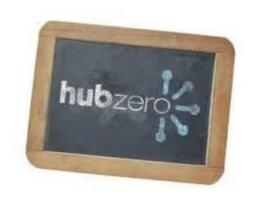

- Each student creates a login on our HUBzero instance
- All coursework is performed on the HUB
- GitHub repository: source code and datasets
- R and RStudio Projects: development
- File transfer: WebDAV

### Workshop Project

40,000 protein crystallization trials:

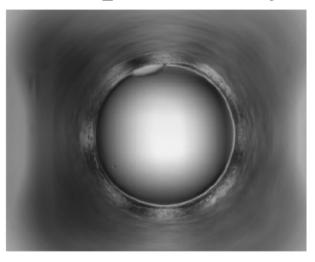

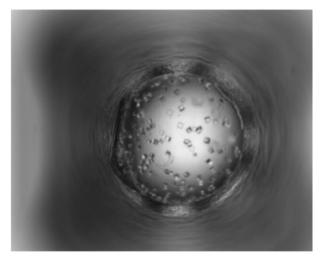

- Automated classifier assignments of crystal state
- Human expert assignments of actual crystal state
- Protein and chemical cocktail information
- Timeseries data

### Workshop Project

Protein crystallization: all in the neighborhood

- lab work at HWI
- processing on CCR's cluster

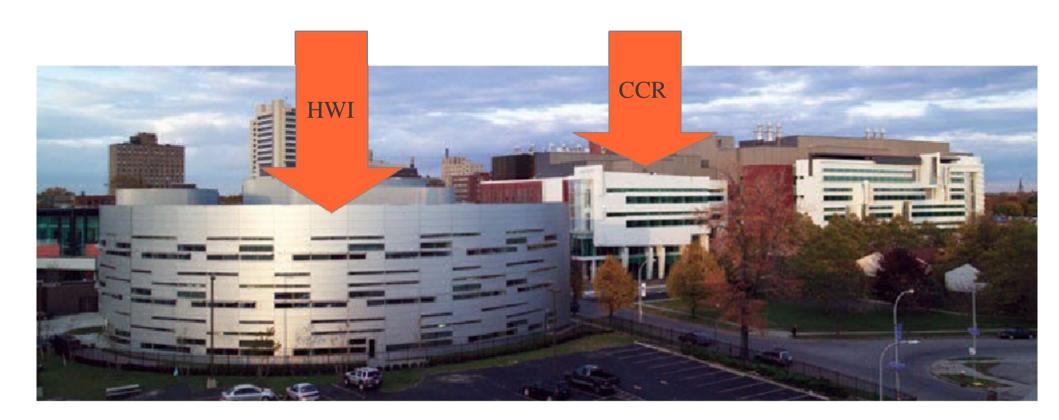

# Why we chose HUBzero

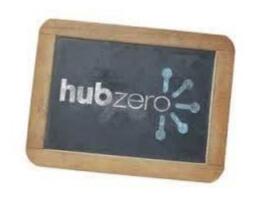

- Unified platform for coursework
- Easy on our admins:
  - Obviates software installs on individual student workstations
- · Ubiquitous access—anytime, anywhere
- Students retain access after course conclusion

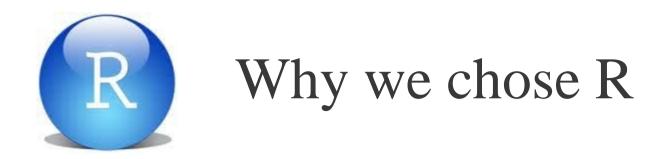

### R language features:

- Command-line interpreter
- Procedural and object-oriented
- Easily extensible with packages
- Excellent support for statistics and graphing

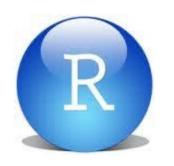

### Why we chose RStudio

RStudio Interactive Development Environment (IDE) features:

- Integrates with Git or SVN repositories for source code and dataset distribution
- Supports Projects for ease of development
- Open-source and cross-platform

### RStudio Interface

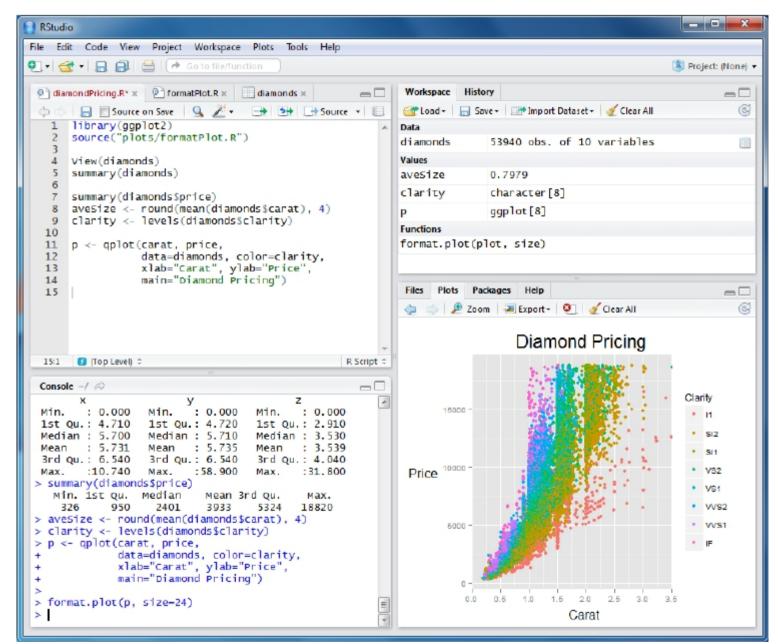

Workspace and History

Files,
Plots,
Packages,
Help

Console

Editor

# HUBzero instance hardware

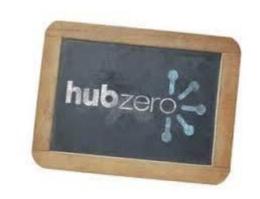

#### Purchased in January 2012:

- Dell R410 server
- 16GB RAM
  - □ 4x4GB 1333MHz dual ranked DIMMs
- Intel Xeon E6520 2.4GHz processor
  - □ 12MB cache
  - □ 1066MHz front side bus
- 2x 500GB 7.2K RPM SATA hard drives

# HUBzero instance specifications

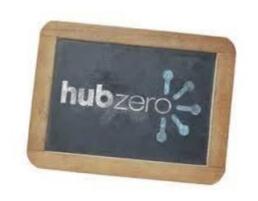

- Server runs HUBzero 2012 open-source version
- Debian 6
- Hosted in CCR machine room
- Workspace access restricted through Group
- Tool access restricted to logged-in users

# Student workstation specifications

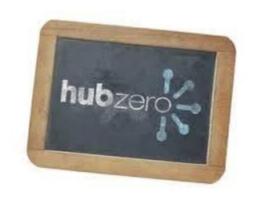

Commodity workstation, Ubuntu 12.04 LTS:

- Firefox
- LibreOffice (presentation writing)
- Packages to support HUBzero tool sessions and WebDAV:
  - □ openjdk-6-jdk
  - □ icedtea-6-plugin
  - □ davfs2

1. Create RStudio tool using the HUBzero tool development workflow.

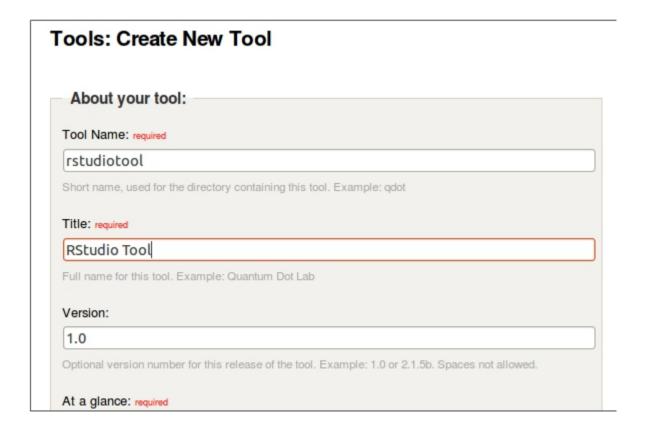

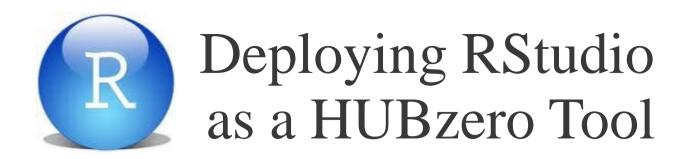

- 2. Install R inside HUBzero instance's OpenVZ container:
  - chroot to OpenVZ container
  - □ edit sources.list to include R binaries:\*

deb http://cran.mtu.edu/bin/linux/debian squeeze-cran/

deb-src http://cran.mtu.edu/bin/linux/debian squeeze-cran/

□ install r-base using apt-get

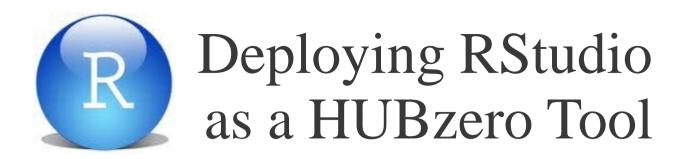

- 3. Install additional R packages inside OpenVZ container:
  - □ invoke R
  - □ install R packages:
    - > install.packages("ggplot2")
  - exit container when done

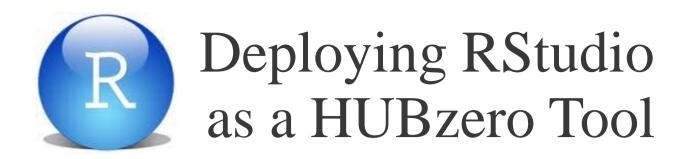

#### 4. Install RStudio on HUBzero instance:

- Unpack RStudio Desktop 0.97.316 tarball in /apps/share/ directory
- ☐ Fix qt libraries\*

5. Modify the tool's invoke script to specify the path to the RStudio executable.

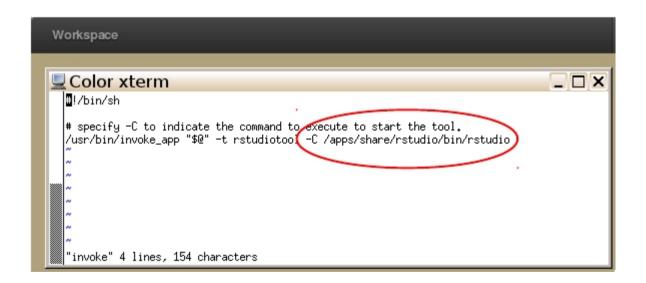

6. Verify local call to submit for tool invocation

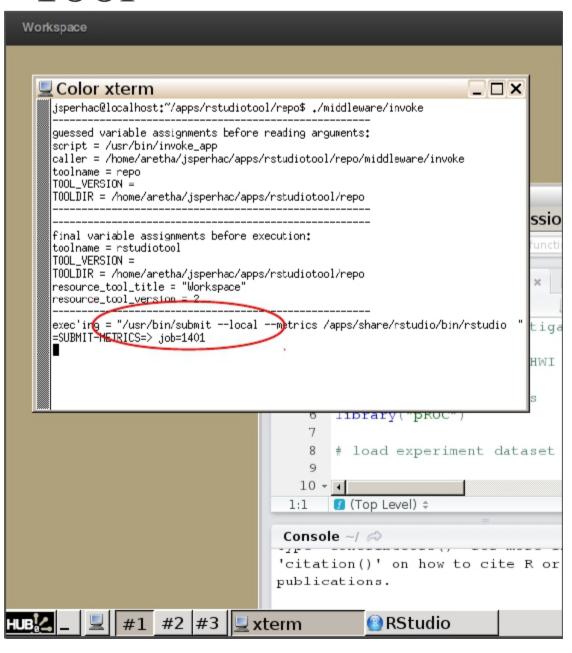

7. Publish RStudio as a tool.

Done!

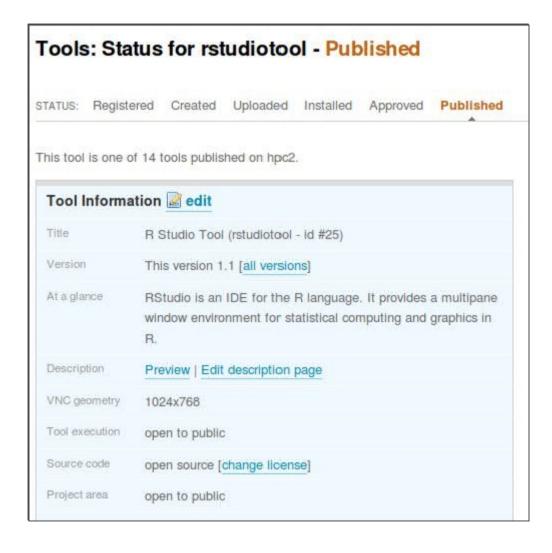

# Teaching on the HUB

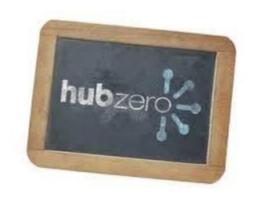

Options for distributing handouts and lecture slides:

- Workshop webpage
- Course Resource on HUBzero

### Workshop webpage

User Support

About Us People Research Center for Computational Research > Education & Outreach > K-12 Outreach > The Eric Pitman Annual Summer Workshop in Computational Science Education & Outreach K-12 Outreach > The Fric Pitman Annual Summer Workshop in Computational Science > Past Workshops Advanced Certificate in Computational Science Program Industrial Outreach & Economic Development Research Experience for Students User Training Workshops

#### The Eric Pitman Annual Summer Workshop in Computational Science

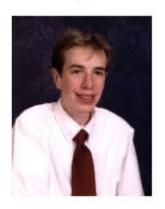

Resources & Services

This two-week workshop is held annually in honor of Eric Pitman, who was a freshman at St. Joseph's Collegiate Institute when he passed away on February 27, 2007 after a brief illness. A Science Olympiad participant at St. Gregory the Great Elementary School, Eric was an avid reader, a young man who

Education & Outreach

> Contact Us

enjoyed learning new things and challenging his thinking about the world and his place within it.

One of his teachers spoke of Eric by saying: "It seemed that he always did the right thing, and always stood by what he knew was morally and ethically correct. He was a tremendous leader, a silent leader who led by example and not by talk."

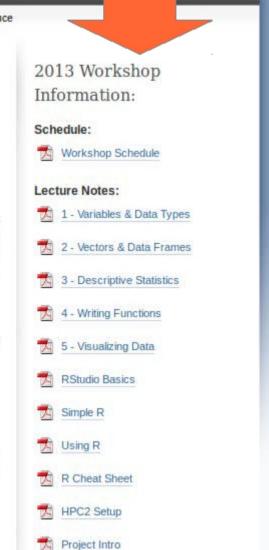

Stats (UBMoD)

### **HUBzero Course Resource**

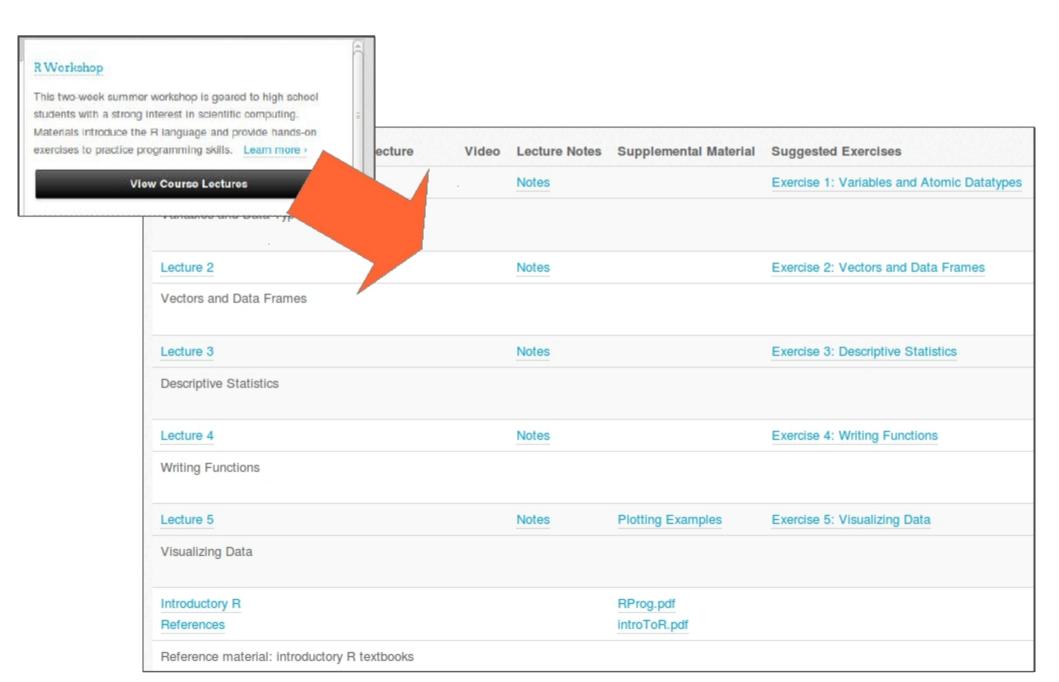

### Teaching on the HUB

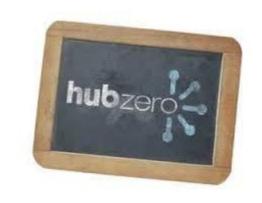

Options for distributing source code and datasets:

- GitHub, Git, or SVN repositories
- Course Resource on HUBzero
- data/ and examples/ subdirectories in HUBzero tool

# Distributing source code and datasets

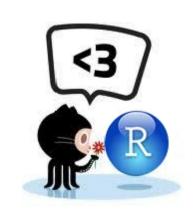

### RStudio integration with GitHub:

- Support for Projects
  - Each student has own workspace
- Read-only option:
  - □ No software install or authentication needed
- Caveat: not secured

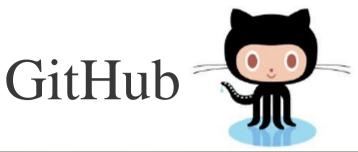

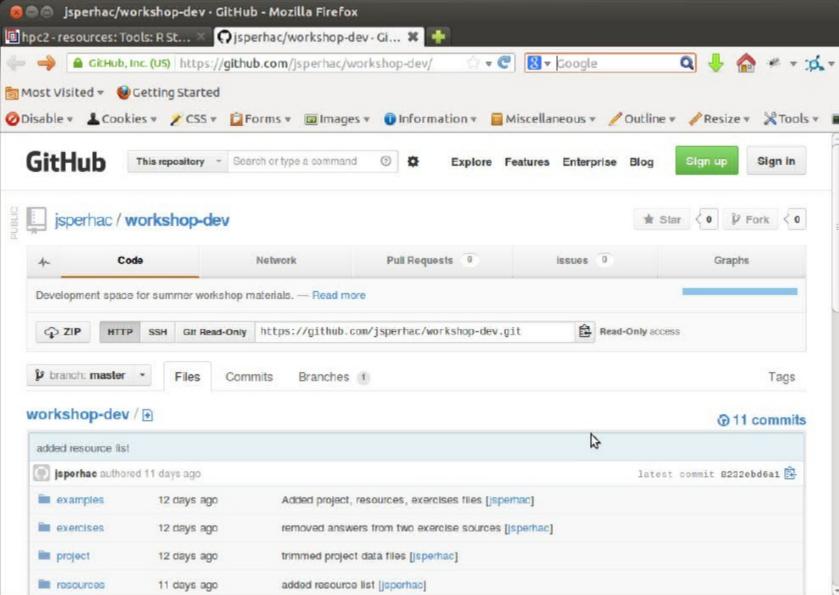

# RStudio data and sources: GitHub integration

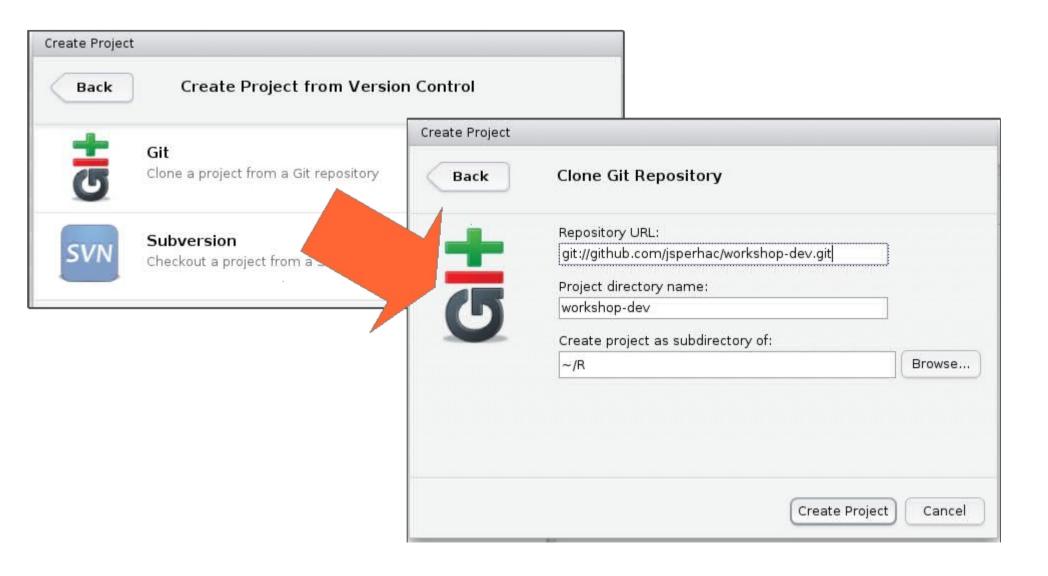

### RStudio Project from GitHub

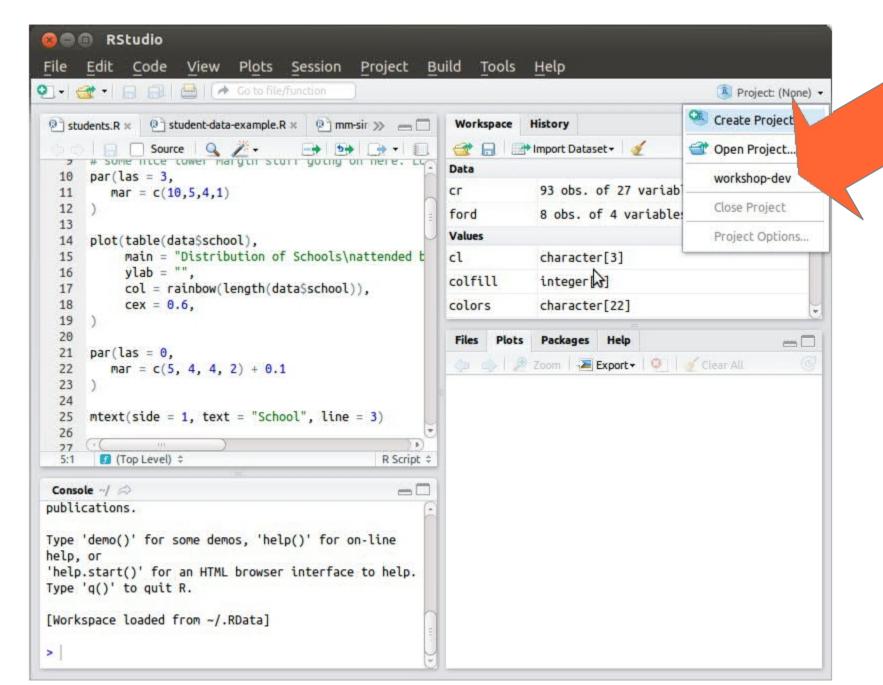

# Distributing source code and datasets

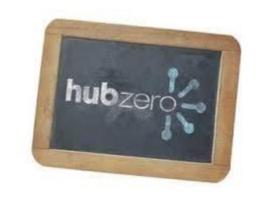

### Other options:

- data/ and examples/ subdirectories in HUBzero tool. Caveats:
  - Students must specify paths to resources
  - Students lack own copies in home directory
- Course Resource on HUBzero
  - Caveat: file transfer necessary
  - But: may be secured

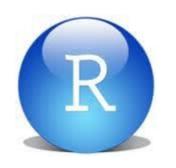

### Lessons Learned

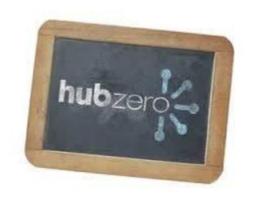

#### Worked well:

- HUBzero instance for coursework
- RStudio deployed as a HUBzero Tool
- GitHub source and data management

### Try next year for handout/slide distribution:

Course Resource on HUBzero

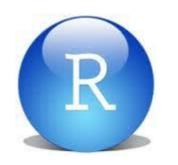

### Additional thoughts

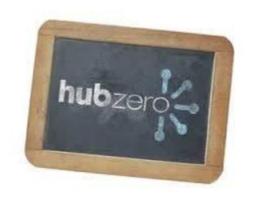

#### What if HUBzero offered:

- Tighter integration between HUBzero Resources and Workspace?
- Support for submitting student problem sets?
- Support for distributing grades?

### References and How-To

#### Home page for 2013 CCR Workshop:

 $\ \ \, \Box \ \ \, ccr.buffalo.edu/outreach/k-12-outreach/summer-workshop.html$ 

#### R on Debian:

□ cran.rstudio.com/bin/linux/debian

#### **RStudio**:

□ rstudio.org

#### Fixing qt libraries during RStudio installation:

□ hpc2.org/user-info/kb/development/deploying-qt-application

#### Creating Courses in HUBzero, see Section 7.4.2:

□ http://hubzero.org/documentation/1.1.0/managers/components.resources

#### GitHub:

□ github.com

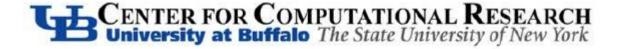

### With Thanks

Sage advice, guidance, and guest lectures:

- ☐ E. Bruce Pitman, UB Dean of Arts and Sciences
- □ Thomas Furlani, CCR Director
- ☐ Steve Gallo, CCR

#### CCR interns:

- Ryan Mraz, Rochester Institute of Technology
- □ Sam Steffan, University of North Carolina
- Brian Narby, University of Pittsburgh

Photography: Adrian Levesque and Jake Brubaker, CCR

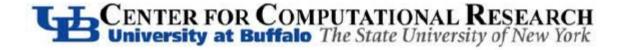

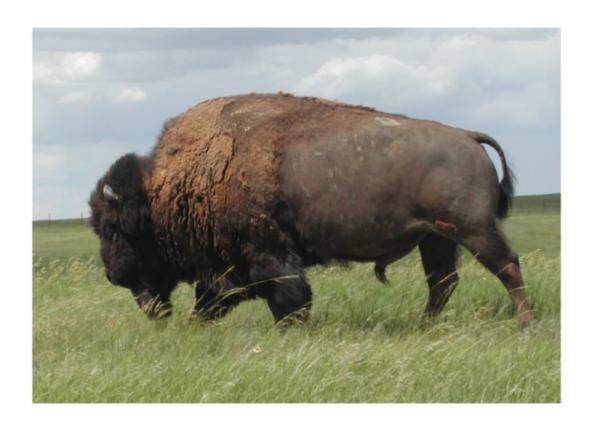

CENTER FOR COMPUTATIONAL RESEARCH University at Buffalo The State University of New York